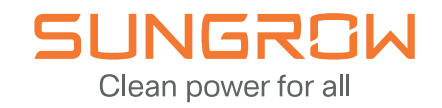

 $\equiv$ 

40.86

Current Delivered Energ

Cumulative Charge

69.9 kWh

# iSolarCloud

### ÜSTÜN İZLEME. YÜKSEK VERIM.

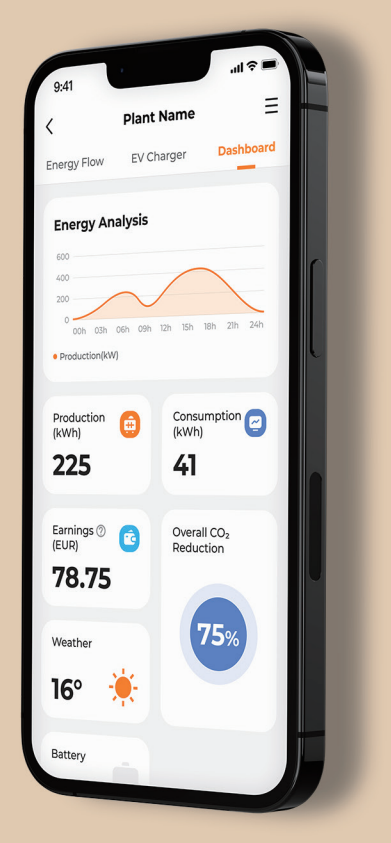

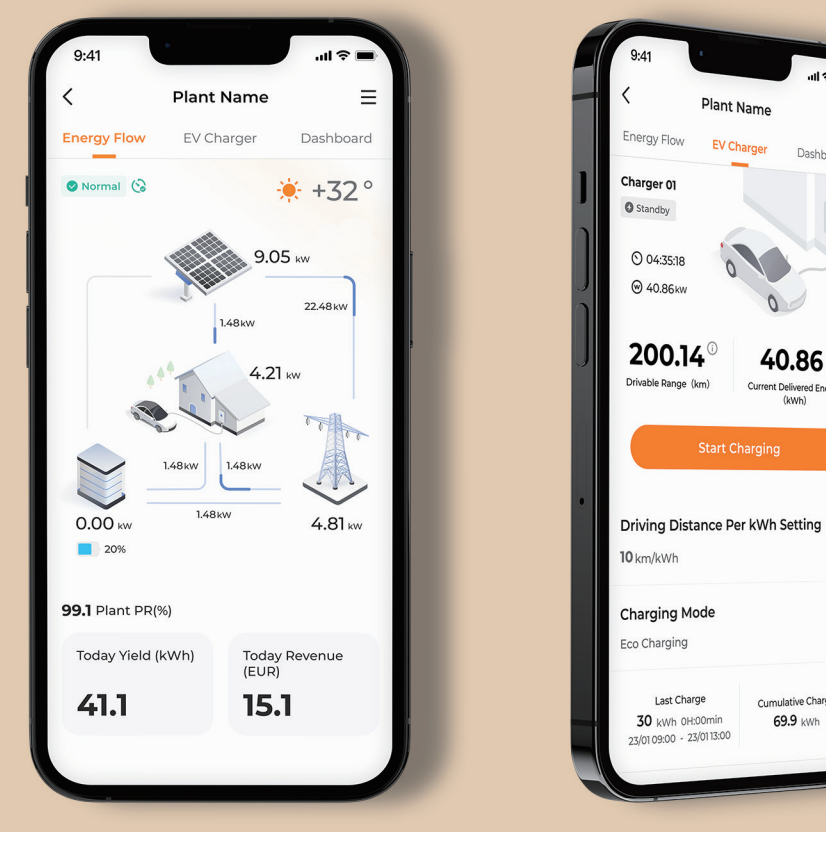

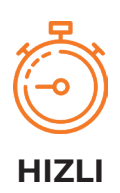

Geliştirilmiş iSolarCloud sihirbazı, devreye alma işlemlerinizi çok kolay bir şekilde yapmabilmeniz için size rehberlik eder.

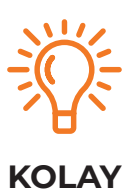

Canlı veriler ve yeni tasarlanmış enerji akışı ile en kullanıcı dostu izleme özelliğinin keyfini çıkarın.

П

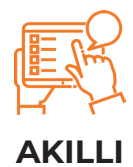

Geliştirilmiş tesis genel görünümü, filtre fonksiyonlar ve parametre ayarları özelliklerinden faydalanın.

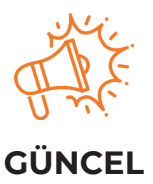

Tesislerinizi geleceğe hazır durumda tutmak için hızlı ve kolay uzaktan yazılım güncellemeleri.

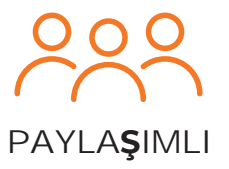

Enerji santrallerinizi iş arkadaşlarınızla ve son kullanıcıyla paylaşın.

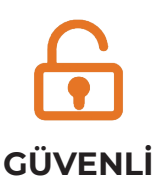

Tüm veriler, Avrupa sunucusunda tutulmaktadır ve %100 GDPR uyumludur.

# **ŞİMDİ BAŞLAYIN**

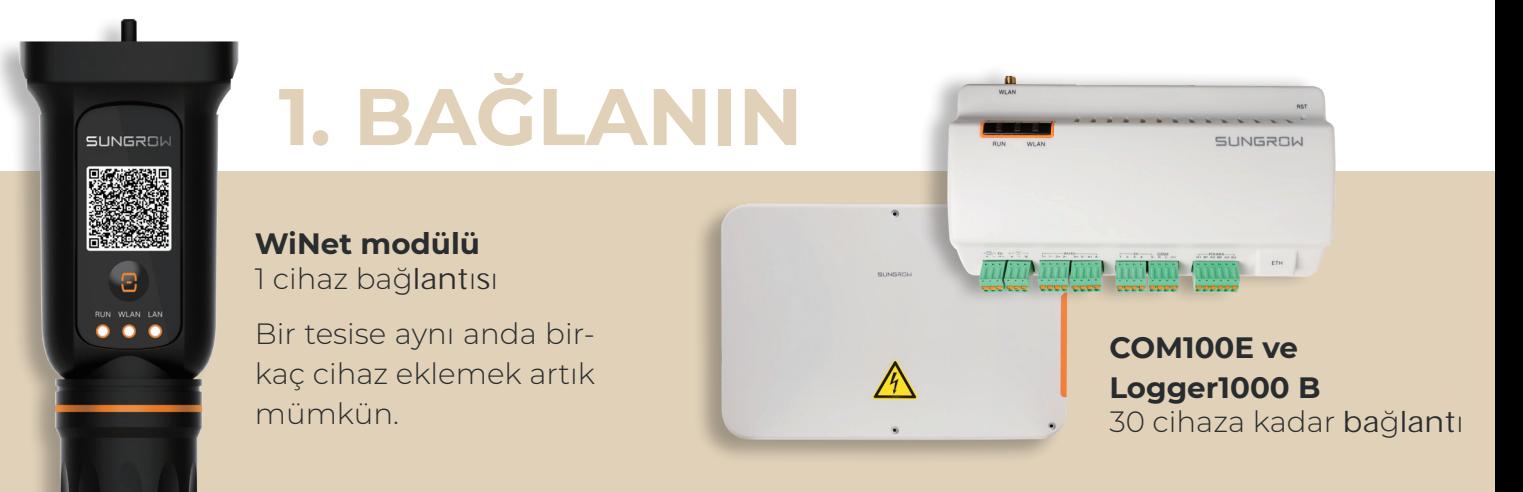

## **2. KURULUM**

### **Şimdi başlayın, sonra tamamlayın!**

Yeni sihirbaz ile devreye alma sürecini duraklatmak ve daha sonra devam etmek mümkün.

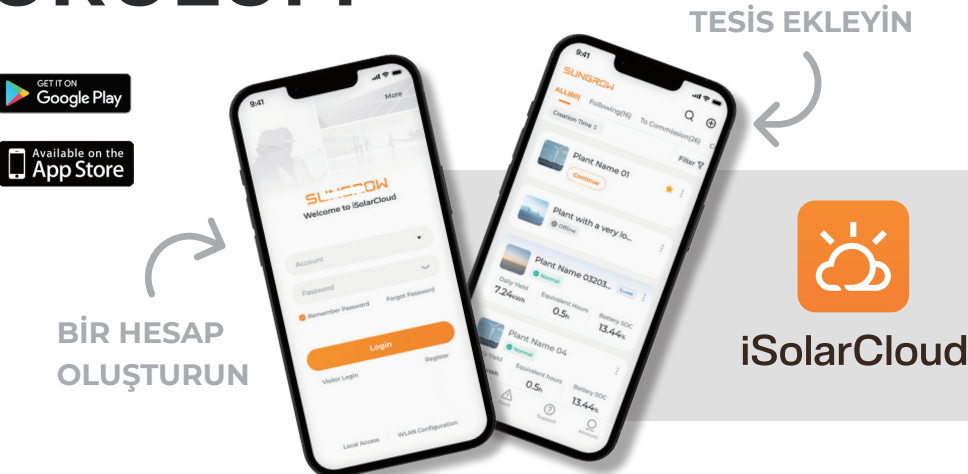

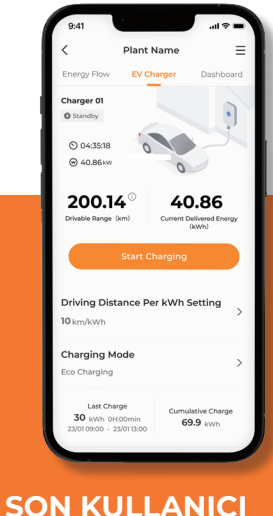

П

### **3. TESLIM**

### **ÖZELLEŞTİRİLMİŞ GÖRSELLEŞTİRME**

Sizin için önemli olan şeyleri biz de önemsiyoruz! Bu nedenle, montaj personeli **ve son müşteriler için farklı görselleştirmeler sunduk.** Örneğin, montaj personeli yazılım güncellemelerini görebilirken, son müşteriler EV Şarj işleminin durumunu rahatlıkla kontrol edebilir.

**MONTAJ PERSONELI**

**System Message Firmware Update Plant Configuration** 

**Configuration Report** 

365.21

 $4.81<sub>w</sub>$ 

99.1

 $0.00<sub>k</sub>$ 

265.01

**Plant Name**  $E_{\text{2ndto}}$ Curve

# UZMANIMIZA DANIŞIN

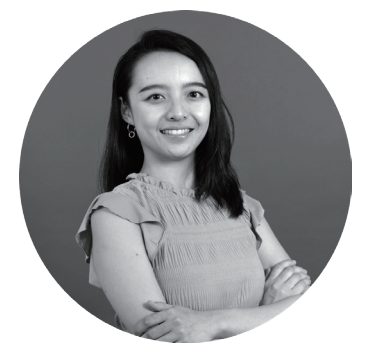

**Peiyun Wu** iSolarCloud & iSolarDesign Ürün Müdürü

**1 Yeni iSolarCloud sürümünde neler değişti?**<br>
12 SolarCloud uygulamamızın genel kullanılabi<br>
12 personeli ve son kullanıcılar, yeni tasarlanmış<br>
12 dalapabilirler Yazılım güneellemeleri için personeli ve son kullanıcılar, yeni tasarlanmış ve kişiselleştirilmiş pano görünümlerinden faydalanabilirler. Yazılım güncellemeleri için artık birden fazla cihaz seçmek mümkün. Ayrıca, son kullanıcılar için bir EV Şarjı sekmesi ve çok daha fazla yeni özellik ekledik!

iSolarCloud uygulamamızın genel kullanılabilirliğini ve görselliğini geliştirdik. Montaj

**2 2 Uygulama nasıl güncellenebilir ve mevcut hesaplara ne olacak?**<br>
Yeni uygulama App Store ve Google Play Store'da yerini aldı. Müşte<br>
iSolarCloud hesaplarını yeni uygulamada kullanabilirler. Mevcut tür Yeni uygulama App Store ve Google Play Store'da yerini aldı. Müşteriler, mevcut iSolarCloud hesaplarını yeni uygulamada kullanabilirler. Mevcut tüm tesis verileri, oturum açtığınızda otomatik olarak yeni uygulamaya aktarılacaktır.

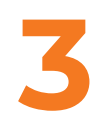

**3 Yeni uygulama ile aynı anda birden fazla cihazı devreye sokmak mümkün mü?** Evet, bir tesis için birkaç invertörün devreye sokulma sürecini birleştirmek mümkün. İnvertörleri toplu olarak ekleme imkanı, devreye sokma süreci sırasında değerli zamanı güvence altına alacaktır.

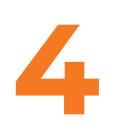

**4 CO<sub>2</sub>** azaltıma işleminin başarısı nasıl hesaplanır?<br>Önerilen CO<sub>2</sub> azaltma hedefi, son kullanıcılar için demokratik verim x katsayı ayarı (0,997) formülünü esa Önerilen CO $_{\tiny 2}$  azaltma hedefi, son kullanıcılar için otomatik olarak belirlenir. Ortalama günlük verim x katsayı ayarı (0,997) formülünü esas alır. Şimdilik AB pazarı için 0,997 standardını kullanıyoruz.

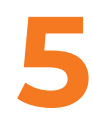

**5 Masaüstü sürümü de güncellenecek mi?**<br>Evet, iSolarCloud'un masaüstü sürümünü de aynı olacaktır. Yeni m Evet, iSolarCloud'un masaüstü sürümünü de güncelleyeceğiz. Görünümü ve verdiği hissiyat uygulama ile aynı olacaktır. Yeni masaüstü sürümü muhtemelen 2023'ün sonunda piyasaya sürülecektir.

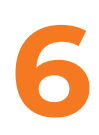

**6 Gerektiğinde nereden yardım alabilirim?**<br>
iSolarCloud uygulamasındaki "Destek" sekmesinde yeni bir "Yardım Merkezi"<br>
bulunuyor. Burada, kısa eğitim videoları, SSS'ler ve kullanım kılavuzları bulacaksınız.<br>
Ayrıca yara iSolarCloud uygulamasındaki "Destek" sekmesinde yeni bir "Yardım Merkezi" Ayrıca, uygulama içinde ve aşağıdaki Sungrow YouTube kanalımızda birkaç yardım videosu bulunmaktadır: [Sungrow YouTube kanalı.](https://www.youtube.com/watch?v=XkWg9daE_4k&list=PLiXJTTsTKmppHACaXoqDJf2rmN8-HmzPs)